# **Pengembangan Media Pembelajaran Interaktif Komputer Dan Jaringan Dasar Berbasis Augmented Realitydi SMK LPI Semarang**

**Kartika Estiani Lestari<sup>1</sup> , Nur Khoiri<sup>2</sup> , Wijayanto<sup>3</sup>**

<sup>1,3</sup> Prodi Pendidikan Teknologi Informasi,<sup>2</sup> Prodi Pendidikan Fisika Universitas PGRI Semarang **1 [kartikael33@gmail.com,](mailto:kartikael33@gmail.com) 2 [nurkhoiri@upgris.ac.id,](mailto:nurkhoiri@upgris.ac.id) <sup>3</sup>wijayanto@upgris.ac.id**

**Abstract**- A good learning process must contain interactive, fun, challenging, motivating, and provide more space for students to be able to develop creativity and independence, according to their talents and interests. Interesting learning media is also very necessary for vocational students, because in vocational learning, it prioritizes practicum over theory. The method used in this research is the Borg and Gall Research and Development (R&D) Model, namely: (1) Potential and Problems, (2) Data Collection, (3) Design, (4) Validation, (5) Revision, (6) Test Try. The research was carried out at SMK LPI Semarang by involving 22 respondents in November 2019 to determine the feasibility of learning media based on Augmented Reality. The data collected through questionnaire media were then analyzed by changing the average score into a percentage.

The results of this study are: (1) the application of Hardware Reality for secondary school students based on Augmented Reality that can run on an android smartphone with a minimum of OS 4.1 (Jelly Bean). This application has a size of 57.70 MB, (2) This Hardware Reality application has been validated by media experts and material experts. With the results of media experts get 93.75% and material experts get 84.375% with the eligibility criteria "Very Good". The average total respondent was 89.09% with the category "Very Good" so that it can be concluded that the Augmented Reality based learning media developed "Very Good" is used.

Keywords : Applications, Learning Media, Augmented Reality, Research and Development, Feasibility

#### **1. Pendahuluan**

**Latar Belakang** - Media pendidikan sangat diperlukan dalam pesan guna menyampaikan pesan kegagalan selama proses komunikasi berlangsung. Media pembelajaran sangat diperlukan oleh guru pada saat ini untuk membantu menyampaikan materi dalam proses pembelajaran.

Augmented Reality adalah teknologi yang menggabungkan benda maya dua dimensi dan maupun tiga dimensi ke dalam sebuah lingkungan nyata tiga dimensi lalu memproyeksikan benda maya tersebut dalam waktu nyata. Tidak seperti realitas maya yang dibangun. Kenyataan, namun Augmented Reality hanya menambahkan atau memperlengkapi (Muntahanah dkk, 2017). Sistem ini dapat menampilkan dan menggambarkan informasi konsektual tentang model 3D kepada pengguna secara real time.

**Rumusan Masalah** - Berdasarkan latar belakang yang telah diuraikan, maka perumusan bagaimana cara mengembangkan media pembelajaran interaktif Komputer dan Jaringan Dasar berbasis Augmented Reality di SMK LPI Semarang?

**Tujuan -** Berdasarkan latar belakang dan rumusan masalah, tujuan penelitian ini adalah membantu mengembangkan media pembelajaran interaktif Komputer dan Jaringan Dasar pada materi Perakitan Komputer serta menumbuhkan motivasi siswa anak dalam proses pembelajaran.

#### **Manfaat Penelitian**

1. Bagi Siswa

Manfaat bagi siswa dalam penelitian ini adalah untuk meningkatkan motivasi belajar dan mendapatkan materi tentang Perakitan Komputer dengan tampilan yang menarik dan berbeda.

2. Bagi Instansi

Manfaat penelitian bagi instansi adalah memberikan solusi dalam pembelajaran yang efektif, inovatif, dan kreatif.

3. Bagi Peneliti

Manfaat penelitian bagi peneliti adalah menambah wawasan dan pengalaman dalam mengembangkan media pembelajaran interaktif Komputer dan Jaringan Dasar berbasis Augmented Reality pada materi Perakitan Komputer.

#### **2. Metode Penelitian**

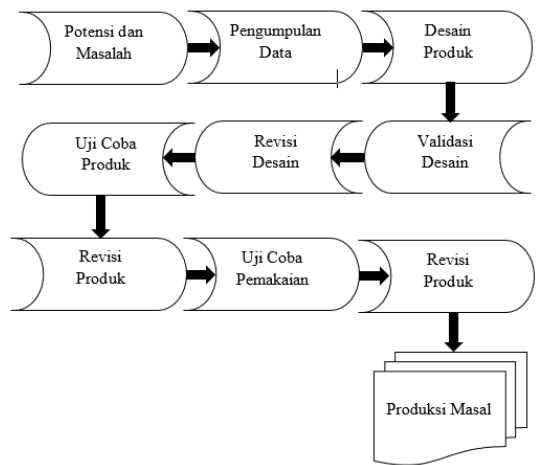

Gambar 1 Metode Research and Development Borg & Gall

Metode penelitian dan pengembangan atau dalam bahasa Inggris Research and Development adalah metode penelitian yang digunakan untuk menghasilkan produk tertentu, dan meneliti keefektifan produk tersebut sehinggamenjadiproduk yang dapatdimanfaatkan (Sugiyono, 2015: 297). Penelitian yang peneliti pilih ini menggunakan model penelitian pengembangan R&D oleh Borg and Gall (1983). Tahapan penelitian ini meliputi:

1. Potensi dan Masalah

Potensi adalah segala sesuatu yang bila didayagunkan akan memiliki nilai tambah.Semua potensi akan berkembang menjadi masalah bila kita tidak dapat mendayagunakan potensipotensi tersebut. Masalah juga dapat dijadikan potensi, apabila kita dapat mendayagunakannya.Data tentang potensi dan masalah tidak harus dicari sendiri, tetapi bisa berdasarkana laporan penelitian orang lain, atau dokumen laporan kegiatan dari perorangan atau instansi tertentu yang masih up to date.

2. Pengumpulan Data

Langkah yang bisa digunakan dalam mengumpulkan data mencakup analisis kebutuhan, penelitian pustaka, penelitian literatur, penelitian skala kecil dan standar laporan yng diperlukan.Adapun studi literature dijalankan untuk pengenalan sementara terhadap produk yang hendak dikembangkan, dan hal ini dilaksanakan untuk mengumpulkan temuan riset dan informasi lain yang berkaitan dengan pengembangan produk yang telah direncanakan. Sedangkan riset skala kecil perlu dijalankan supaya peneliti mengetahui beberapa hal tentang produk yang hendak dikembangkan.

- 3. Desain Produk Rancangan sistem kerja baru ini dibuat berdasarkan penilaian terhadap sistem kerja lama, sehingga dapat ditemukan kelemahan-kelemahan terhadap sistem kerja tersebut. Hasil akhir dari kegiatan penelitian dan penegmbangan adalah berupa desain produk baru, yang lengkap dengan spesifikasinya.
- 4. Validasi Desain Menurut Sugiyono (2015:536), "validasi desain merupakan proses kegiatan untuk menilai apakah

rancangan produk, dalam hal ini metode mengajar baru secara rasional akan lebih efektif dari yang lama atau tidak".

Validasi produk dapat dilakukan dengan cara menghadirkan beberapa pakar atau validasi ahli yang sudah berpengalaman untuk menilai produk yang dirancang tersebut. Validasi ahli yang diminta untuk menilai yaitu validasi ahli materi dan validasi ahli media.

5. Revisi Desain

Setelah desain produk, validasi melalui validasi ahli materi dan validasi ahli media, maka akan dapat diketahui kelemahannya. Kelemahan tersebut kemudian di perbaiki hingga menjadi produk yang layak digunakan.

6. Uji Coba Produk

Pengujian dilakukan dengan eksperimen yaitu membandingkan efektivitas dan efisien sistem kerja yang lama atau yang lain. Eksperimen dapat dilakukan dengan cara membandingkan dengan keadaan sebelum dan sesudah memakai sistem kerja baru (before-after) atau dengan membandingkan dengan kelompok yang tetap menggunakan sistem kerja lama.

Pada tahap ini uji coba akan dilakukan kepada siswa SMK LPI Semarang kelas X RPL untuk memperoleh kelayakan dari aplikasi yang dibuat.

7. Revisi Produk

Pengujian produk terhadap sampel yang terbatas tersebut dapat menunjukkan bahwa kinerja sistem kerja baru ternyata yang lebih baik bila dibandingkan dengan sistem yang lama. Perbedaan yang sangat signifikan, sehingga sistem kerja baru tersebut bisa diterapkan atau diberlakukan.

8. Uji Coba Pemakaian

Langkah berikutnya yaitu produk yang berupa sistem kerja baru tersebut diberlakukan atau diterapkan pada kondisi nyata untuk ruang lingkup yang luas. Dalam pengoperasian sistem kerja baru tersebut, tetap harus dinilai hambatan atau kekurangan yang muncul guna dilakukan perbaikan yang lebih lanjut.

9. Revisi Produk

Revisi produk ini dilaksanakan, bila dalam perbaikan pada yang kondisi nyata terdapat kelebihan dan kekurangan. Dalam uji pemakaian produk, sebaiknya pembuat produk selaku peneliti selalu mengevaluasi bagaimana kinerja dari produknya dalam hal ini yaitu sistem kerja.

10.Produksi Masal

Pada tahap pembuatan produk masal ini dilaksanakan bila produk yang telah diujicobakan dinyatakan efektif serta layak untuk diproduksi secara masal

Prosedur Penelitian yang dilakukan peneliti dalam pengembangan ini diadaptasi dari langkah-langkah pengembangan oleh Borg & Gall.

Peneliti menyatakan bahwa dimungkinkan untuk membatasi penelitian dalam skala kecil, termasuk membatasi langkah penelitian.

Adapun penerapan langkah-langkah pengembangannya disesuaikan dengan kebutuhan peneliti. Potensi dan masalah, pengumpulan data, desain produk, desain produk, validasi desain, uji coba produk, dan revisi produk.

## **A. ANALISA DAN DESAIN SISTEM**

**Desain Sistem –** Adapun tahap yang perlu diperhatikan dalam pembuatan desain system yaitu sebagai berikut:

#### **1. Flowchart**

Flowchart adalah bagan (chart) yang menunjukkan alur (flow) di dalam program atau prosedur system secara logika. Sedangkan flowchart system (bagan alir sistem) adalah bagan yang menunjukkan arus pekerjaan secara keseluruhan dari system (Jogiyanto, 2008:795).

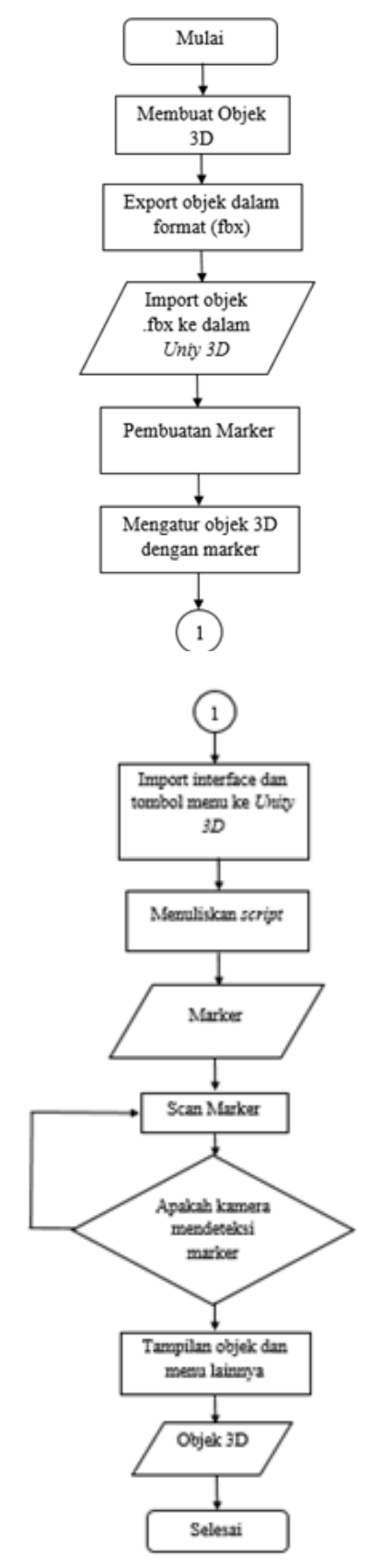

Gambar 2 Flowchart Pembuatan Aplikasi

Pembuatan aplikasi diawali dengan menginstall softwareyang dibutuhkan dan membuat objek 3D dengan menggunakansoftware google sketchup, kemudian export objek ke format(.fbx), selanjutnya import ke Unity 3D. Tahap selanjutnya yaitumembuat marker serta mengatur ukuran dan tipenya. Background dan button untuk menu utama menggunakan software AdobePhotoshop CS3 dan Corel Draw, lalu background dan button berformat (PNG) diimport ke dalam Unity 3D. Background dan button kemudian dimasukkan ke dalam kanvas yang sudah dibuat, setelah itu memasukkan script agar button yang ada dapat aktif.

**Desain Produk-**Tahap ini menjelaskan kebutuhan perangkat lunak dari tahapan alisis kebutuhan ke representai desain agar dapat diimplementasikan menjadi program dalam tahapan selanjutnya. Tahapan desain ini meliputi:

## **1. Objek 3D**

Dalam pembuatan objek 3D peneliti menggunakan softwareGoogle Sketchup. Google Sketchup adalah program grafis 3 dimensi yang mumpuni dalam membuat desain 3 dimensi. Keunggulan dari aplikasi ini adalah ringan, ukuran aplikasi kecil, mudah dipelajari, mudah digunakan, dukungan pustaka yang sangat banyak, dan dukungan plugin yang banyak pula dalam pembuatan suatu desain (Chandra, 2014).

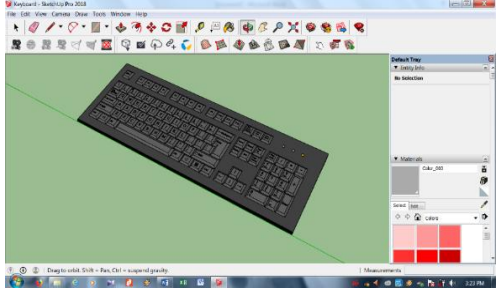

Gambar 3 Objek 3D Keyboard

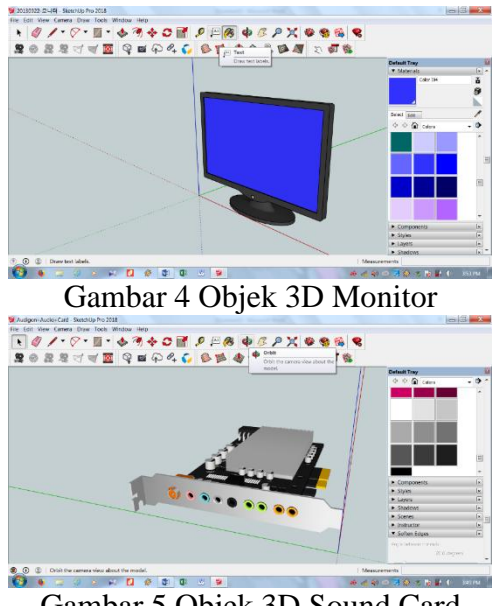

Gambar 5 Objek 3D Sound Card

#### **2. Marker**

Dalam pembuatan marker peneliti menggunakan software CorelDraw. Corel Draw adalah aplikasi desain grafis yang terkenal dan termasuk sebagai salah satu aplikasi pengolahan gambar berbasis vektor. Banyak tools tersedia yang dibutuhkan dalam pembuatan desain, sehingga memudahkan pengguna dalam pemanfaatan aplikasi tersebut (Galih, 2010:1).

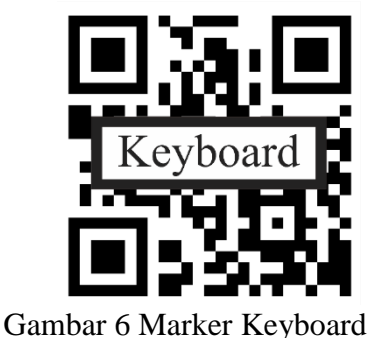

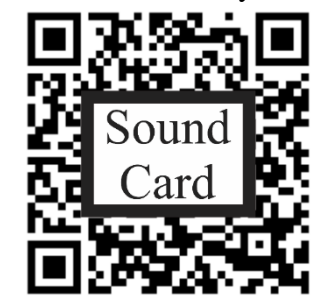

Gambar 7 Marker Sound Card

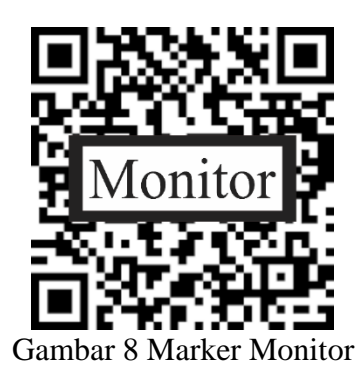

#### **3. Hasil Dan Pembahasan**

Hasil penelitian ini menggunakan metode penelitian dan pengembangan (Research and Development). Metode penelitian dan pengembangan adalah metode penelitian yang digunakan untuk menghasilkan produk tertentu dan menguji keefektifan produk tersebut.

Hasil akhir dari penelitian ini adalah sebuah aplikasi media pembelajaran perkitan komputer berbasis Augmented Reality yang layak untuk digunakan siswa dalam membantu meningkatkan motivasi belajar. Aplikasi tersebut diberi nama "Hardware Reality", aplikasi ini dibuat berdasarkan untuk memotivasi dan memberikan tampilan yang berbeda kepada siswa saat belajar

**Desain Produk-**Produk yang dihasilkan dalam penelitian ini adalah aplikasi media pembelajaran Hardware Reality. Adapun desain produk aplikasi Hardware Reality sebagai berikut:

**1.** Halaman Menu Home

Pada tampilan ini terdapat judul, sub judul, gambar, dan 5 button yaitu, button Scan, button Deskripsi, button Kuis, button tentang, dan button keluar.Berikut merupakan tampilan menu home pada aplikasi Hardware Reality berbasis Augmented Reality.

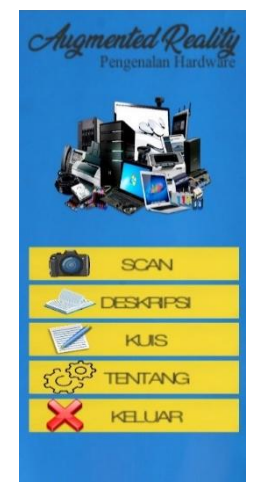

Gambar 9 Halaman Menu Home

**2.** Halaman Menu Scan

Pada tampilan ini menampilkan objek 3D dengan cara mengarahkan kamera vuforia kea rah marker yang sudah tersedia. Berikut merupakan tampilan menu scan pada aplikasi Hardware Reality berbasis Augmented Reality.

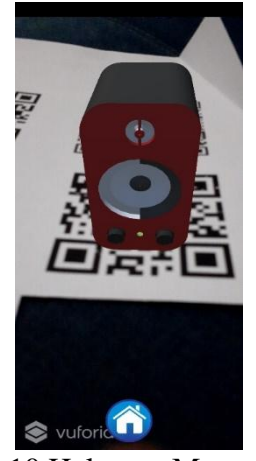

Gambar 10 Halaman Menu Scan

**3.** Halaman Menu Deskripsi

Pada tampilan ini menampilkan deskripsi dari objek-objek 3D yang telah di scan pada tampilan menu scan tadi. Berikut merupakan tampilan menu deskripsi pada aplikasi Hardware Reality berbasis Augmented Reality.

Hardisk Hardisk adalah media penyimpanan data permanen, jadi data tidak hilano meskipun listrik sudah dimatikan. Harddisk berisi cakram magnetik yang mampu menyimpan data, kuran harddisk dinyatakan dalam Byte (B), contoh: 160GB (160 milyar byte). Hardisk merupakan ruang simpan utama dalam sebuah computer. Di situlah seluruh sistem operasi dan mekanisme kerja kantor dijalankan, setiap data dan informasi disimpan

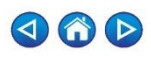

Gambar 11 Halaman Menu Deskripsi

**4.** Halaman Menu Kuis

Pada tampilan ini berisi tentang kuis untuk menguji pehamaman siswa dari objek-objek 3D yaitu Processor, VGA Card, Hard Disk, UPS, RAM, Central Processing Unit (CPU), Sound Card, Monitor, Keyboard, Mouse, Speaker, Scanner, Printer, Modem, LCD Proyektor,Microphone, Flashdisk, dan Card Reader. Berikut merupakan tampilan menu kuis pada aplikasi Hardware Reality berbasis Augmented Reality. Setelah kuis diselesaikan akan muncul skor pada akhir tampilan.

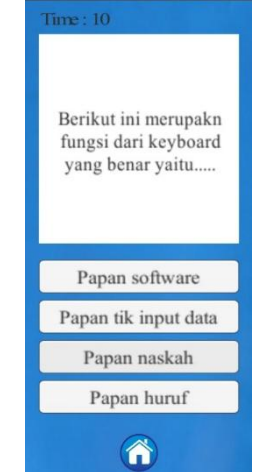

Gambar 12 Halaman Menu Kuis

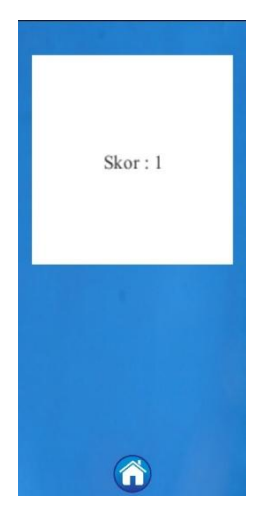

Gambar 13 Halaman Menu Skor di Kuis

**5.** Halaman Menu Tentang

Pada tampilan ini menampilkan sedikit deskripsi tentang aplikasi yang dibuat oleh peneliti, data pengembang, dan data pembimbing. Berikut merupakan tampilan menu tentang pada aplikasi Hardware Reality berbasis Augmented Reality.

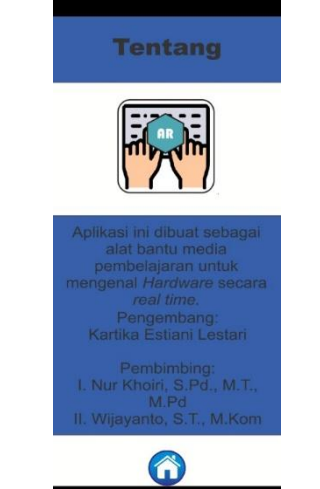

Gambar 14 Halaman Menu Tentang

## **4. Kesimpulan**

Berdasarkan hasil penelitian dan pembahasan maka peneliti dapat mengambil kesimpulan sebagai berikut:

> 1. Telah dihasilkan aplikasi Hardware Reality untuk siswa sekolah menengah kejuruan yang bersasis Augmented Reality yang dapat berjalan pada smarthphone android dengan minimal OS 4.1 (Jelly Bean). Aplikasi ini memiliki ukuran 57,70 MB.

- 2. Aplikasi Hardware Reality ini telah divalidasi oleh ahli media dan ahli materi. Dengan hasil penilaian ahli media mendapatkan 93,75% dan ahli materi mendapatkan 84,375% dengan kriteria kelayakan "Sangat Baik" dan telah dinyatakan valid.
- 3. Aplikasi Hardware Reality dapat membantu proses pembelajaran yang lebih efektif untuk mengurangi rasa kejenuhan siswa terhadap pembelajaran yang konvensional. Aplikasi ini memudahkan pengguna untuk mengenal berbagi hardware dan bentuknya.
- 4. Aplikasi Hardware Reality ini dapat dijadikan sebagai alat bantu media pembelajaran yang praktis bagi siswa sekolah menengah kejuruan.

**Saran-**Berdasarkan hasil penelitian dan pembahasan yang dijelasakna sebelumnya, berikut adalah saran yang dapat diberikan:

- 1. Aplikasi Hardware Reality untuk siswa sekolah menenegah kejuruan berbasis Augmented Reality perlu dikembangkan lagi dengan menambahakna audio dan menggerakkan objek 3D.
- 2. Objek 3D pada aplikasi Hardware Reality ini berupa objek yang tidak mungkin untuk dihadirkan di dalam kelas.

## **DAFTAR PUSTAKA**

- Chandra, H. (2014). Sketchup 2014 Untuk Orang Awam. Palembang.
- Jogiyanto. 2008. Analisis&Desain. Yogyakarta: Andi Offset.
- Muntahanah, Rozali Toyib, dan Miko Ansyori. 2017. "Penerapan Teknologi Augmented Reality Pada Katalog Rumah Berbasis Android". Pseudocode. Vol IV.
- Jogiyanto. 2008. *Analisis&Desain*. Yogyakarta: Andi Offset.
- Muntahanah, Rozali Toyib, dan Miko Ansyori. 2017. "Penerapan Teknologi *Augmented Reality* Pada Katalog Rumah Berbasis Android". *Pseudocode*. Vol IV.